## **Simons≣Voss** technologies

### RAPPEL 1 – Importation des données personnelles dans la LSM

Cette fonctionnalité permet à un utilisateur de pouvoir importer des données venant d'un fichier \*.csv (Excel) et de pouvoir les transmettre dans le logiciel LSM. Cette action permet d'éviter les temps et les erreurs de saisies des porteurs d'identifiants.

#### **Comment procéder pour importer ces données ?**

Cliquer sur l'onglet « Option » puis « Etendu »

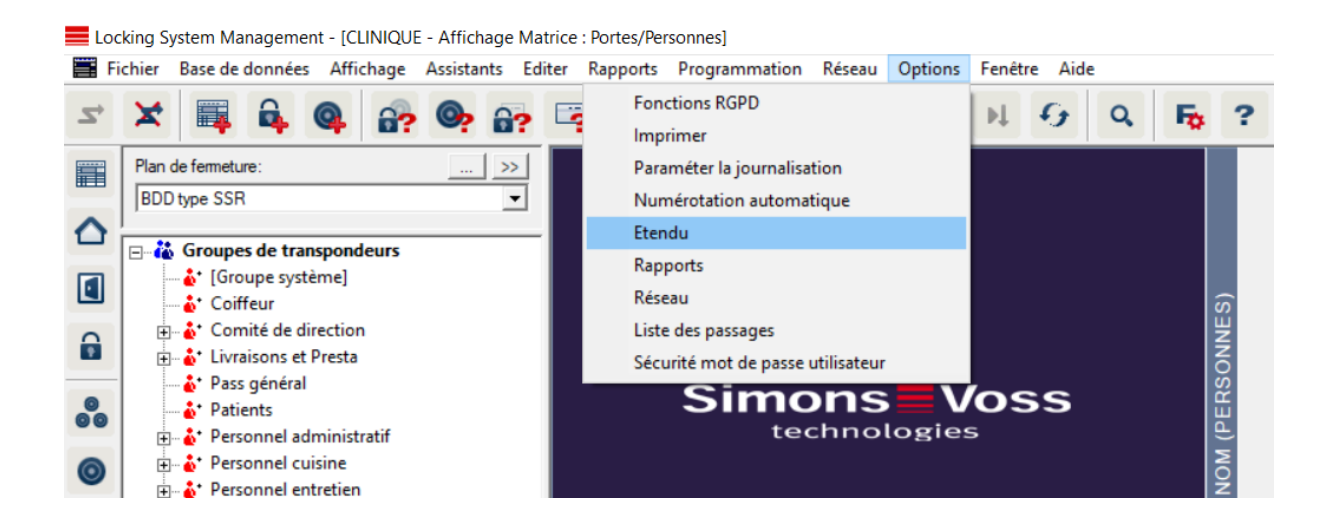

Puis cliquer sur « données personnelles à partir de fichier CSV »

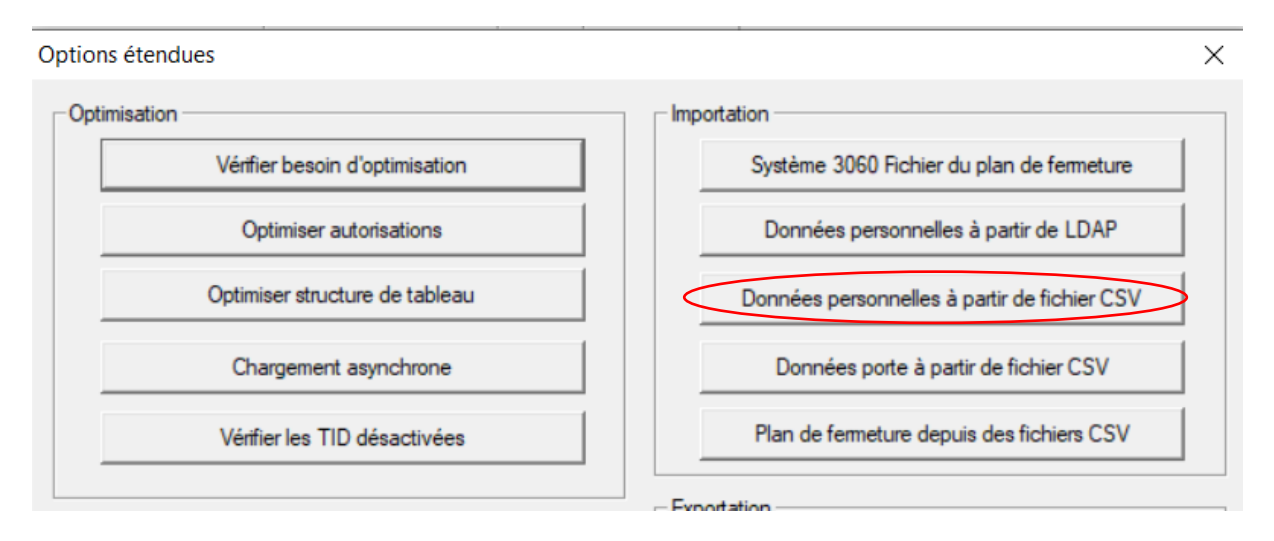

# **Simons≣Voss**

technologies

### Puis cliquer sur « Modifier »

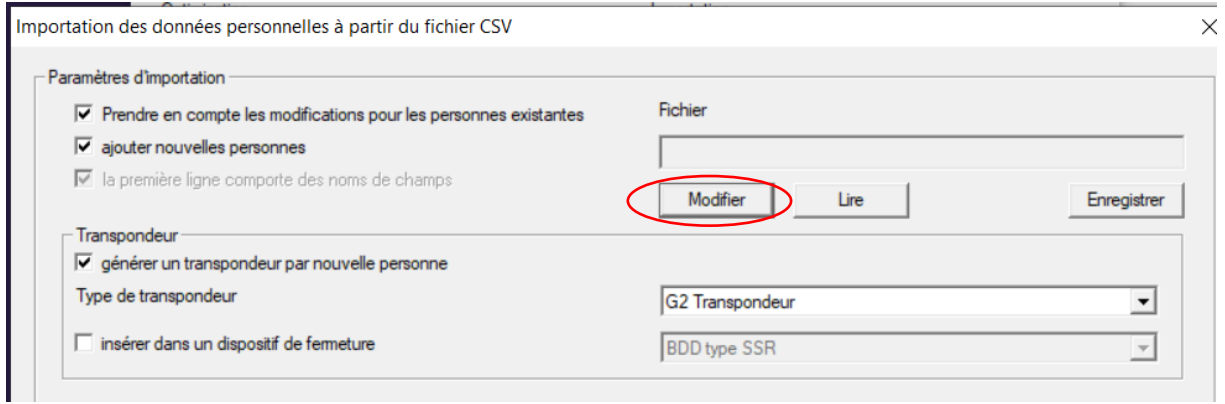

### Dans cette fenêtre, vous pouvez faire la configuration de votre fichier :

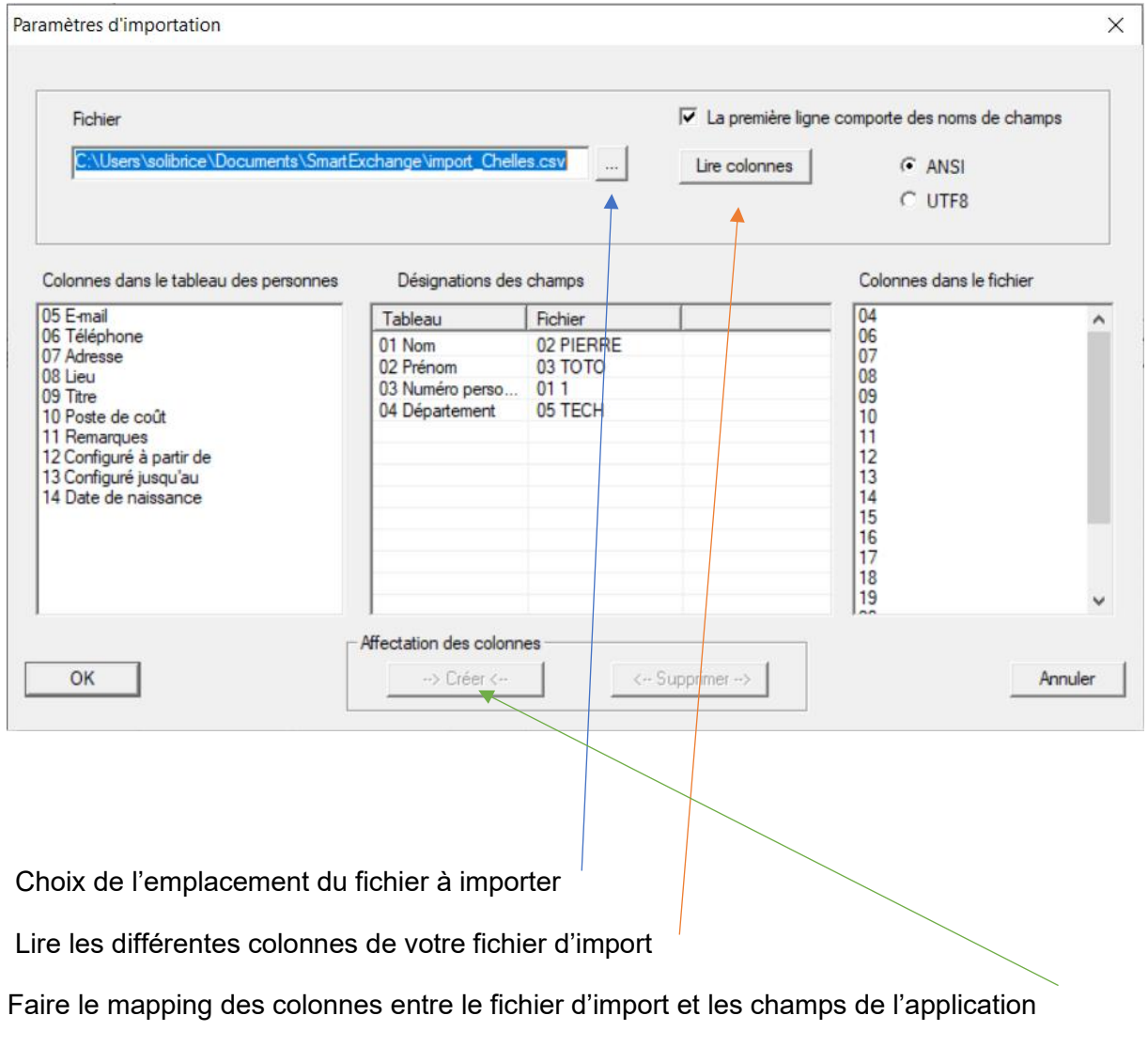

## **Simons≣Voss** technologies

Cette fenêtre permet de configurer et de sélectionner les données à importer :

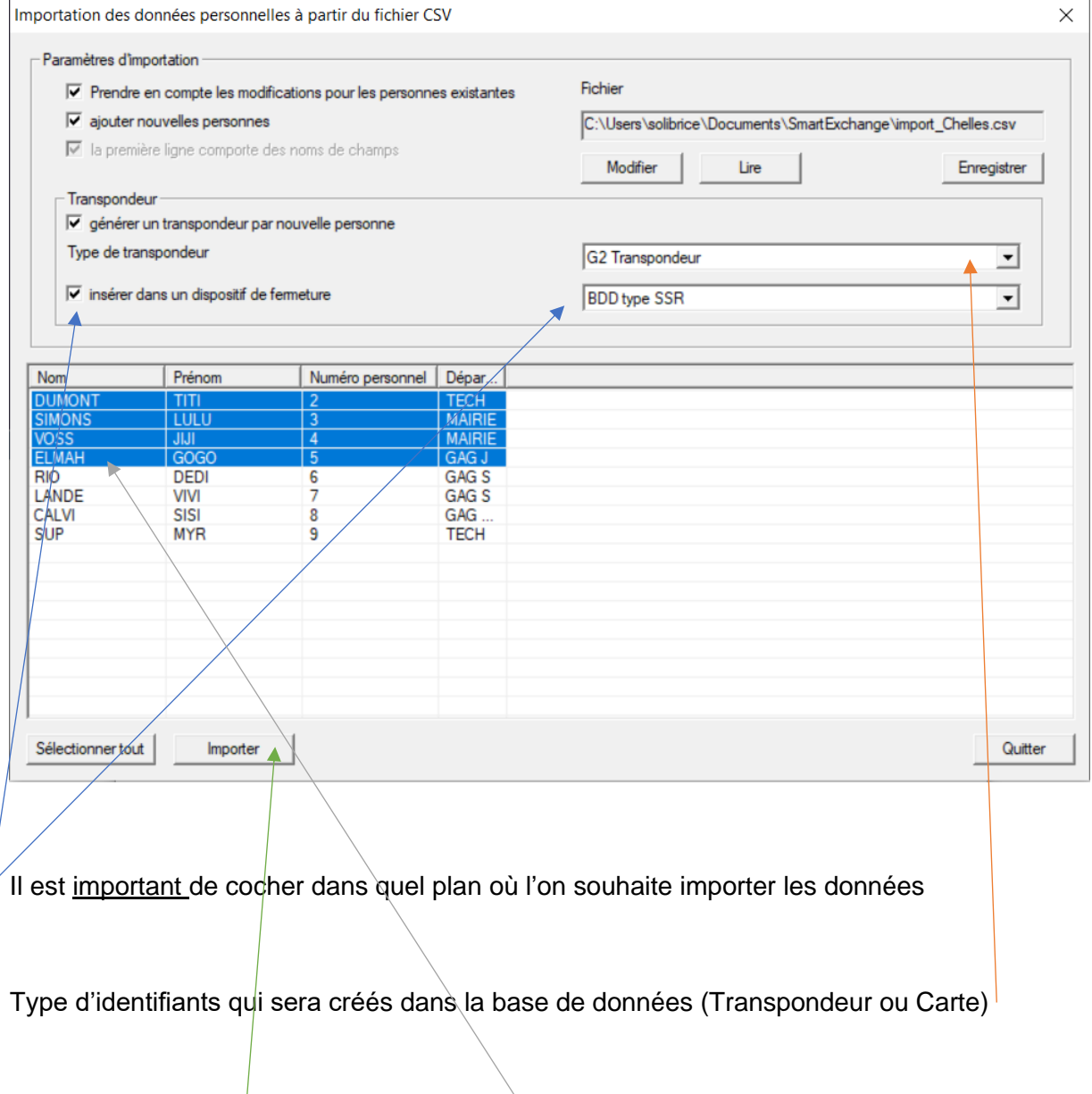

Sélectionner la ou les personnes à importer

Puis enfin importer

*NB : Il est possible de faire une seule importation ou d'importer groupe par groupe.*